# Going Live with Enterprise Solutions

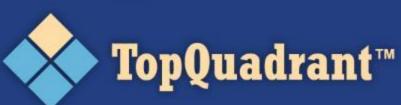

# FIBO in SHACL: The Next Step in Data Validation and Interoperability

Irene Polikoff, TopQuadrant EDW, San Diego, April 2018

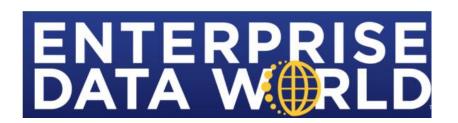

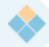

#### **TopQuadrant™**

- CEO and co-founder at TopQuadrant
- W3C SHACL Working Group co-chair

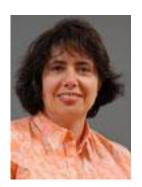

Irene Polikoff

- SHACL Working Group
  - Was charted in October 2015
  - Successfully completed its charter in July 2017
  - Currently, in the "maintenance mode"

### **◆ TopQuadrant**™

#### What is SHACL?

#### SHApes Constraint Language

- W3C Recommendation to define the "shape" of data
- Shapes are defined by constraints and validation rules
- Shapes provide fascilities for input checking and reporting
- By design, a schema language for RDF & LinkedData
   (the W3C graph based, or network-of-nodes, data model)

#### SHACL Shapes:

- Shapes for node types reside in a "Shape Library"
- Shape "inheritance" down the node tree
- Shapes can be extended, reused, and shared

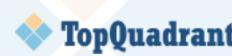

## **TopQuadrant™** SHACL's Role in the Sematic Web Stack

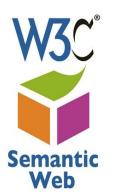

\*W3C = World Wide Web Consortium led by Tim Berners-Lee

#### Classification:

What is the type of this thing?

#### Rules:

*Is that term used correctly?* You can't say that here! What can you infer?

#### Vocabulary:

Shared terms can we use

**SHACL** SPARQL **RDFS** RDF

Query:

What did you say?

#### Statements:

Saying things

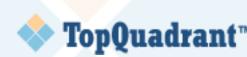

### **TopQuadrant™** Why talk about SHACL at EDW?

(Knowledge) graphs are powerful for enterprise data integration and reuse

SHACL ensures data quality and enhances the data

Strong adoption of SHACL is happening

including in Financial Services

#### **TopQuadrant™** Motivation for SHACL at W3C

- SHACL is rooted in the world of the Semantic Web W3C standards
  - Until SHACL no official W3C recommendation for validating RDF
- RDF Schema / OWL are "schema languages", however...
  - Descriptive, not prescriptive or restrictive
  - OWA, CWA, UNA ⇒ classification inferencing not validation
  - Even for inferencing/classification, OWA is often a problem See using SHACL for classification rules: <a href="https://henrietteharmse.com/2018/03/15/classification-with-shacl-rules/">https://henrietteharmse.com/2018/03/15/classification-with-shacl-rules/</a>
- W3C member submissions (semi-official)
  - SPIN, Resource Shapes, ShEx
  - SHACL unifies the best features of each to cover most use cases
- Other Standalone / ad-hoc solutions have also evolved
  - Most on top of SPARQL & RDFS/OWL
- SHACL gives us a vendor neutral solution and a governing body

  OWA: Open World Assumption
  - A standard on par with XML, HTML, RDF, etc.

CWA: Closed World Assumption
UNA: Unique Name Assumption

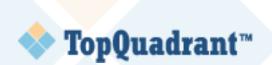

# SHACL Ensures conformance of RDF data to a defined schema

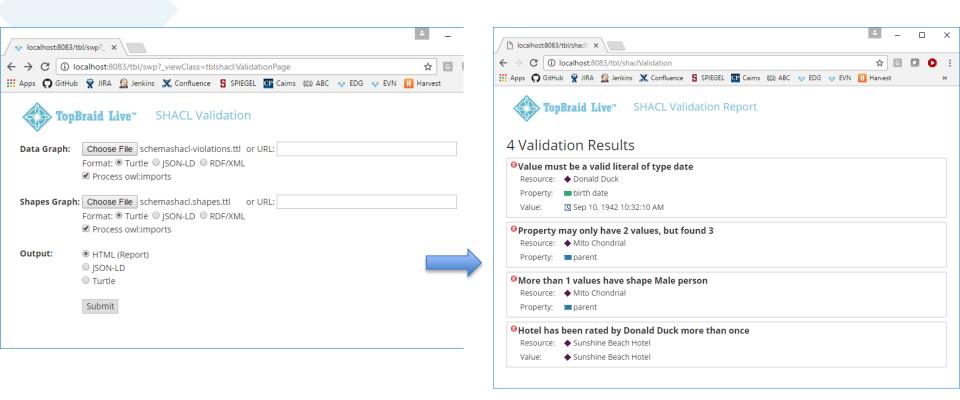

 Not conforming data is reported in the "Validation Report" – report structure is defined in the SHACL standard

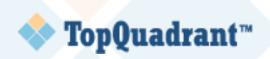

#### **SHACL** and Rules

- SHACL let's you define a "shape" data should adhere to
  - This is effectively a "data quality rule" if condition is not met, SHACL engine reports an exception
- SHACL also let's you 'infer' new data if condition is met
  - This is a more general data or business rule if condition is met, SHACL engine can add new fact(s)

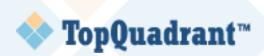

#### What else SHACL can be used for

- Extended, but not limited to, goals:
  - interface building
  - data structure communication
  - code generation
  - data integration
  - rule-based inferencing

**—** ...

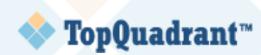

#### **High Level View of SHACL**

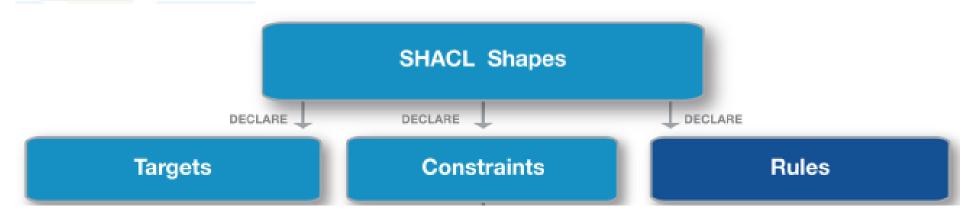

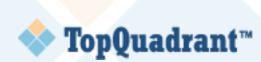

#### FIBO is maintained in OWL published **TopQuadrant**™ to various formats

- FIBO SKOS
- Spreadsheet data dictionary

- FIBO can be published in SHACL
- Caveat: SHACL is more expressive than OWL

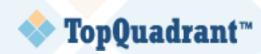

## **TopQuadrant™** Automatically converted FIBO SHACL

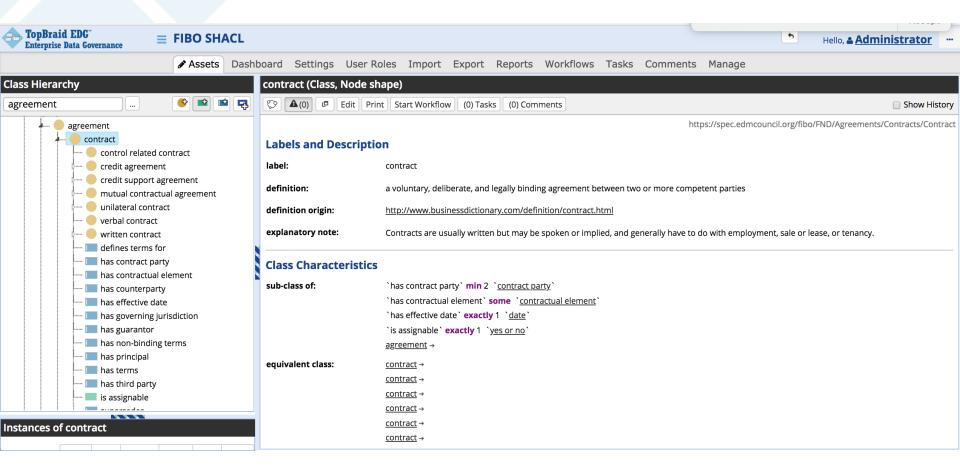

#### **Automatically converted FIBO SHACL**

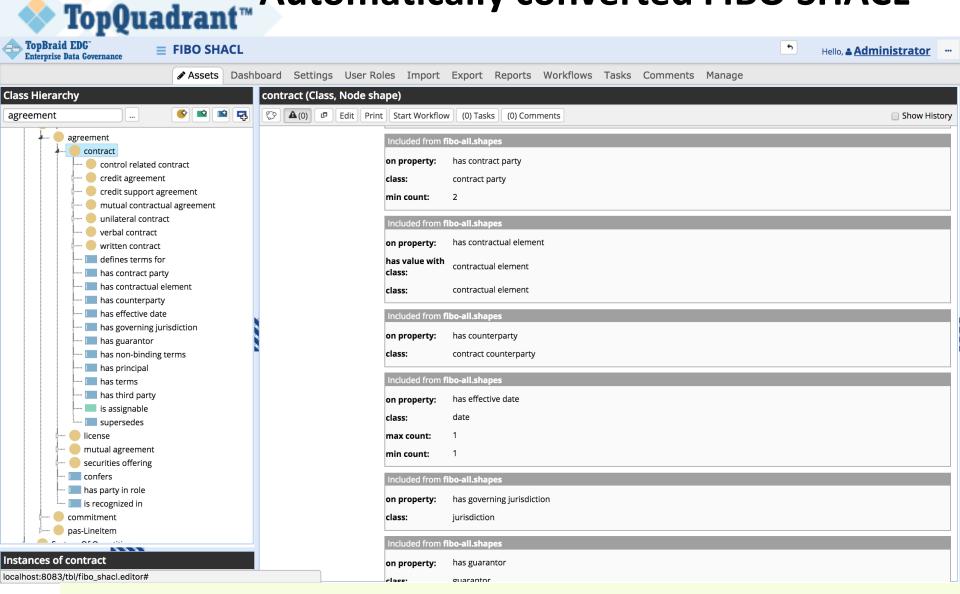

Fixes up unnecessary qualified cardinality restrictions: e.g. range of the property 'has contract party' is 'contract party' – qualified cardinality is not necessary and misleading

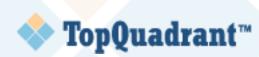

## **TopQuadrant™** Automatically converted FIBO SHACL

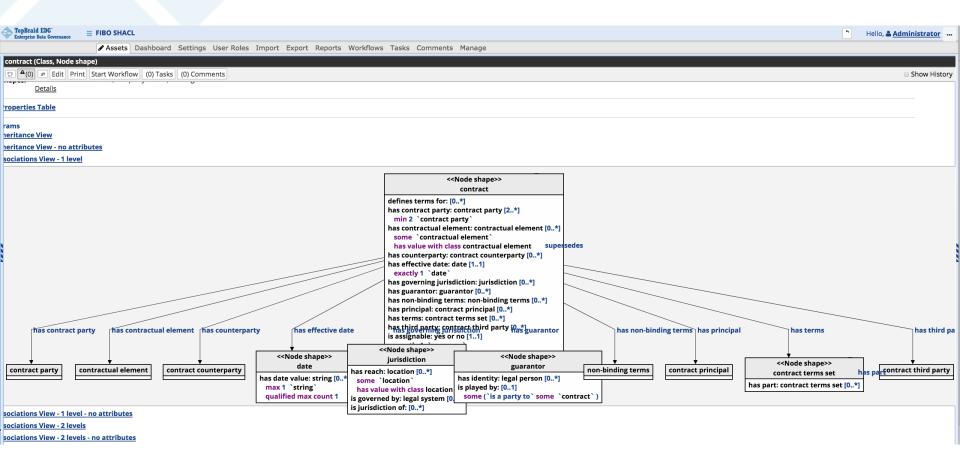

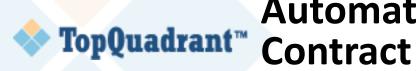

# **Automated Form Generation for a Contract**

| Enter log message Save (    | Changes Cancel                |             |          |  |                                                                               |                                  |  |  |    |    |
|-----------------------------|-------------------------------|-------------|----------|--|-------------------------------------------------------------------------------|----------------------------------|--|--|----|----|
| Annotations                 |                               |             |          |  |                                                                               |                                  |  |  |    |    |
| label:                      | + contract 1                  |             | Lang 🕏 🗶 |  |                                                                               |                                  |  |  |    |    |
| Properties                  |                               |             |          |  |                                                                               |                                  |  |  |    |    |
| confers:                    | ◆ Select Resource             | ▽           | ×        |  |                                                                               |                                  |  |  |    |    |
| defines terms for:          | ◆ Select Resource             | $\neg$      | ×        |  |                                                                               |                                  |  |  |    |    |
| has contract party: *       | + cparty1                     | ▽           | ×        |  |                                                                               |                                  |  |  |    |    |
| has contractual element:    | ◆ Select contractual eleme    | ent         | ×        |  | Hint: SHACL also lets you                                                     |                                  |  |  |    |    |
| has counterparty:           | ◆ Select contract counterpart | arty        | ×        |  | orga                                                                          | organize properties into section |  |  |    | ns |
| has effective date: *       | Select date                   | $\neg$      | <b>x</b> |  | (Property Groups) and specify order of the fields (properties) with a section |                                  |  |  |    |    |
| has governing jurisdiction: | ◆ Select jurisdiction         | ▽           | ×        |  |                                                                               |                                  |  |  | ,  |    |
| has guarantor:              | ◆ Select guarantor            | $\neg$      | ×        |  |                                                                               |                                  |  |  |    |    |
| has non-binding terms:      | ◆ Select non-binding terms    | s $\forall$ | ×        |  |                                                                               |                                  |  |  |    |    |
| has party in role: *        | ◆ Select party in role        | ▽           | ×        |  |                                                                               |                                  |  |  |    |    |
| has principal:              | ◆ Select contract principal   | $\neg$      | ×        |  | Use sh:group and sh:order                                                     |                                  |  |  |    |    |
| has terms:                  | ◆ Select contract terms set   | ∀           | ×        |  |                                                                               |                                  |  |  |    |    |
| has third party:            | + Select contract third part  | ty          | ×        |  | Sections can be ordered as wel                                                |                                  |  |  | 11 |    |
| is assignable: *            |                               | ×           | :        |  |                                                                               |                                  |  |  |    |    |
| is recognized in:           | ◆ Select jurisdiction         | ▽           | ×        |  |                                                                               |                                  |  |  |    |    |
| supersedes:                 | ◆ Select contract             | ▽           | ×        |  |                                                                               |                                  |  |  |    |    |
| type:                       | <b>◆</b> contract             | $\neg$      | ×        |  |                                                                               |                                  |  |  |    |    |
|                             |                               |             |          |  |                                                                               |                                  |  |  |    |    |

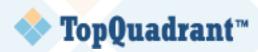

#### **TopQuadrant**™ Example of ordered Sections using one of pre-built classes (Database) from EDG ontologies

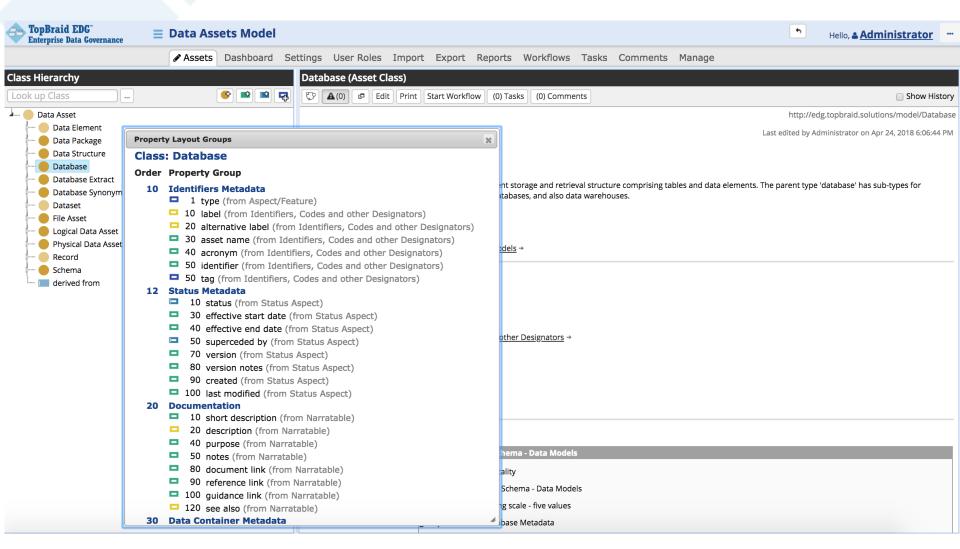

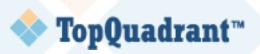

## **TopQuadrant™** Data Validation for a Contract

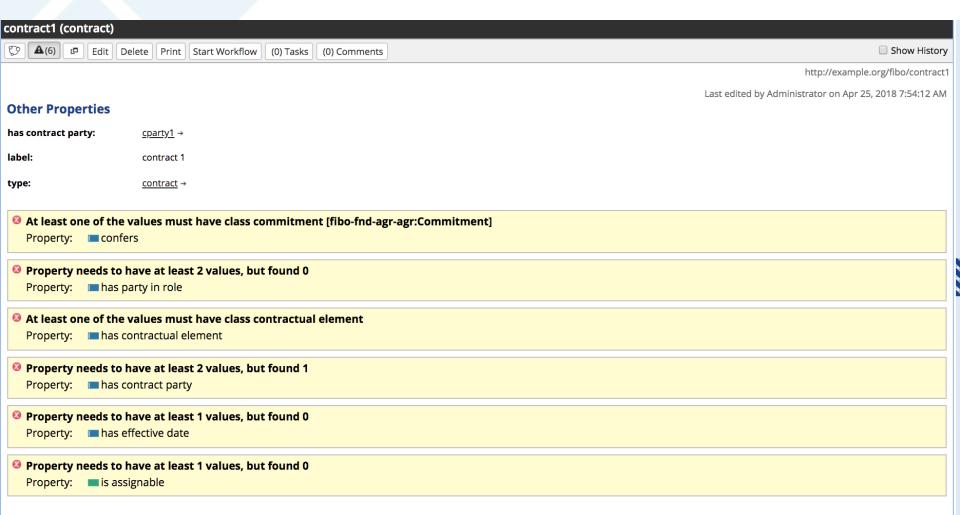

Other features and benefits e.g., automated APIs/GraphQL queries with SHACL

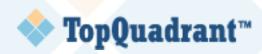

# SHACL and Enterprise Data Management

#### **SHACL for Data Governance**

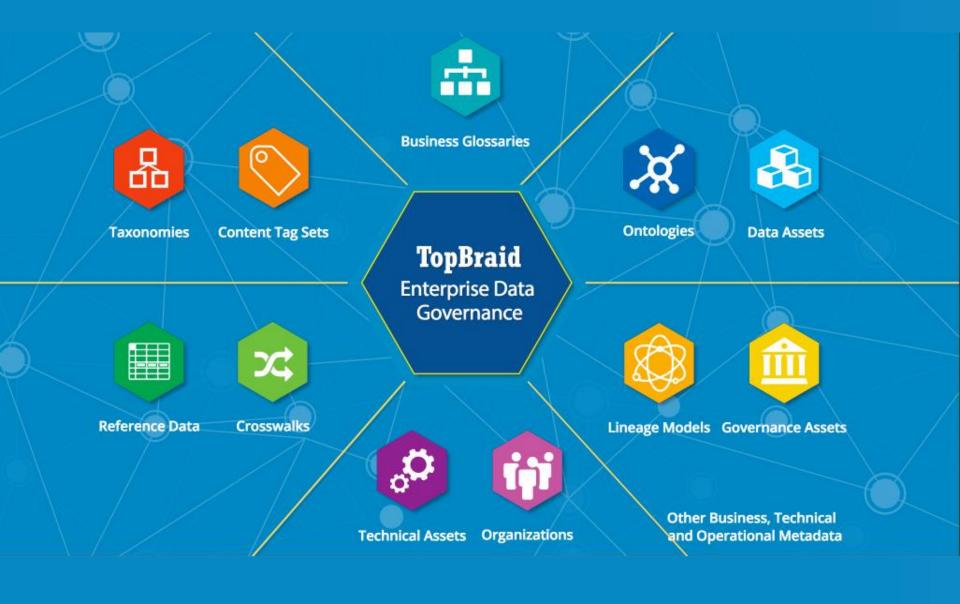

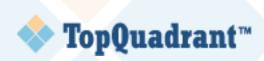

**Asset Definition** 

SHACL is used in TopBraid EDG to identify the information about an asset that is subject to governance (e.g. provenance, security, essential metadata).

EDG comes with over 100 asset types including taxonomies and ontologies —*pre-built using SHACL*.

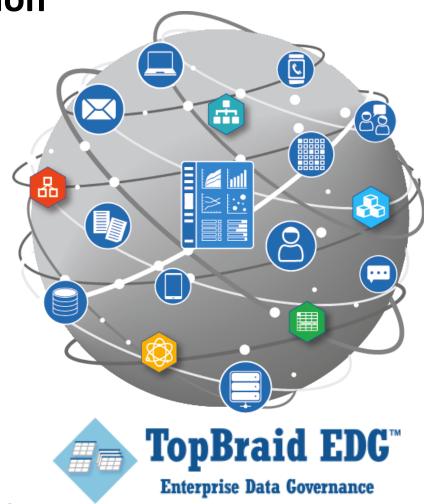

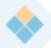

#### **TopQuadrant™** Asset Definition

Models drive the User Experience (UX) i.e., what fields will appear on an (edit, search or browse) form, order of the fields, their division into sections and other relevant information.

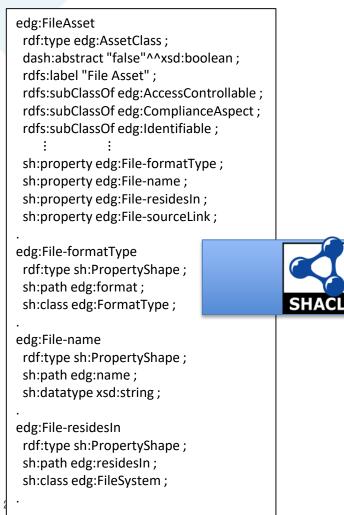

| <b>Identifiers Metadata</b> |                          |            |  |  |
|-----------------------------|--------------------------|------------|--|--|
| type: +                     | File Asset               | <b>▽ X</b> |  |  |
| label: +                    | Example File             | Lang 🕈 🗶   |  |  |
| alternative label: +        |                          | Lang 🕈 🗶   |  |  |
| name:                       |                          | ×          |  |  |
| acronym:                    |                          | Lang 🕈 🗶   |  |  |
| identifier:                 |                          | Lang 🕈 🗶   |  |  |
| tag: +                      |                          | Lang 🕈 🗶   |  |  |
| belongs to:                 | Select Data Subject Area | <b>∀ X</b> |  |  |
| umentation  File Metadata   |                          |            |  |  |
| name:                       |                          | ×          |  |  |
| format: +                   | Select Format type       | <b>∀ X</b> |  |  |
| source link:                | Select Format type       | ] マ 🗙      |  |  |
| File System Metadata        |                          |            |  |  |
| resides in: +               | Select File System       | <b>∀ X</b> |  |  |
|                             | Slide 2                  | 1          |  |  |

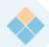

#### **TopQuadrant™** Ability to Define Data Quality Rules

SHACL can be used to enforce organization's best practices. E.g.:

A business term must have a short description in both (and only) English and French with length under 100 characters.

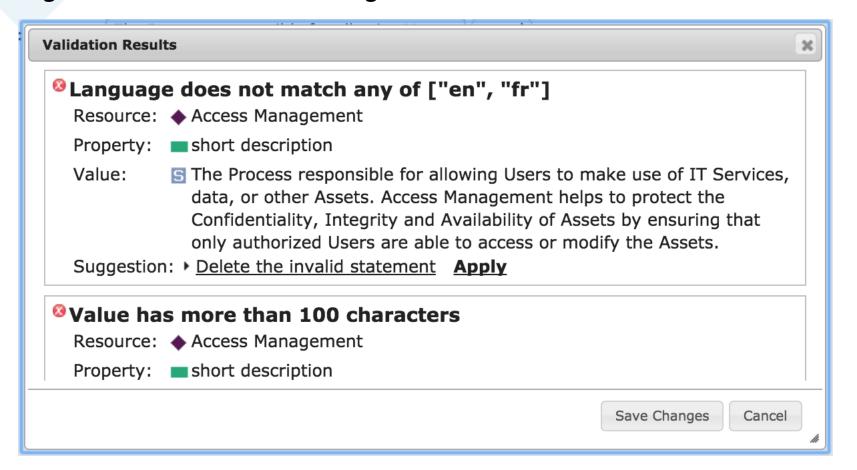

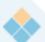

#### **TopQuadrant** Ease of Configuration & Forward Compatibility

Organizations often need to configure the pre-defined models.

SHACL not only offers flexibility to define new attributes and relationships for an asset type, but also lets users 'disable' predefined attributes and relationships if they decide they don't need to capture certain information.

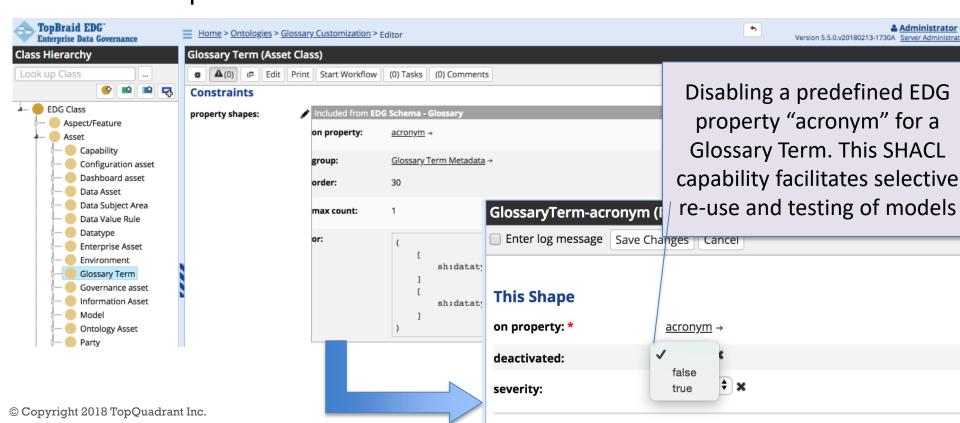

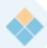

#### **TopQuadrant™** Ensure Governance Workflows

TopBraid EDG supports configurable workflows.

Each transition of a workflow from one state to another can include SHACL statements specifying conditions that data must satisfy in order to pass on to the next state in a workflow.

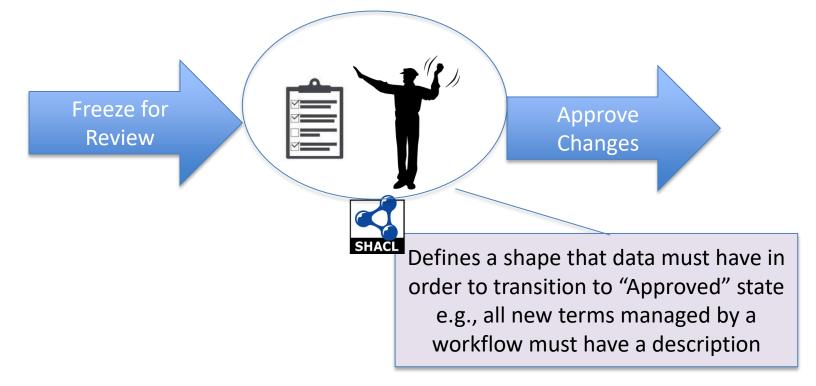

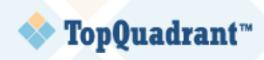

#### **Role Based Personalization**

SHACL can be used to provide different views or perspectives for different users

SHACL let's us define multiple shapes for a given asset type. These shapes can be associated with different user roles. As a result, different users will get different views of the information. To support unique needs of each role, some fields can be specified as view-only. Other fields can be calculated based on available values.

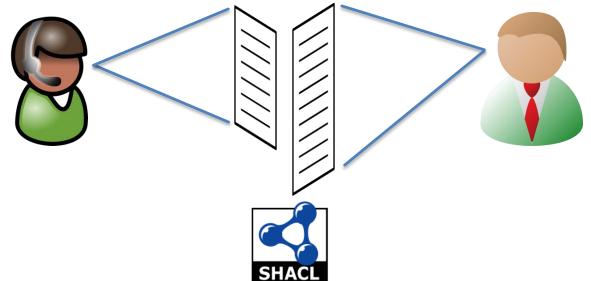

## Data Discovery and Mapping Automation TopQuadrant™

SHACL rules can be used to create new connections across collected information.

Rules defined in SHACL are directly executable and can be used to infer new information – for example, from existing technical metadata and results of data profiling. This SHACL capability is used extensively by EDG to cross-link, create new facts, add smartness and automation.

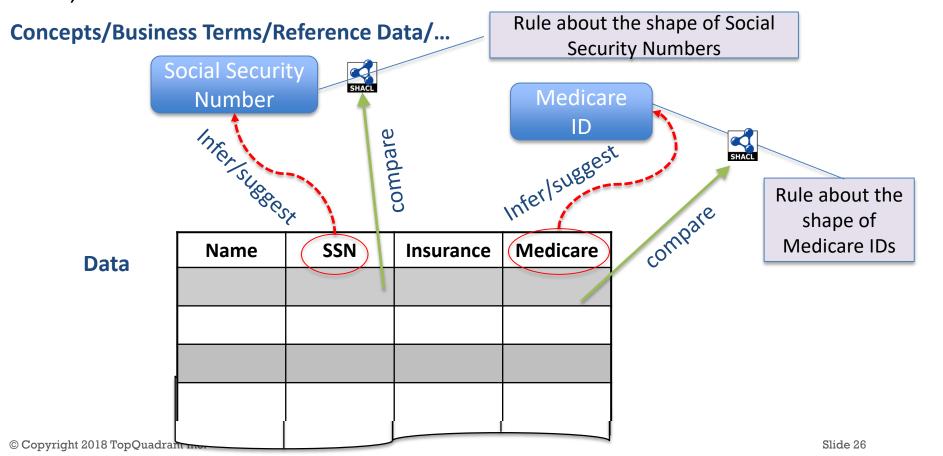

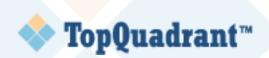

## **Auto-discovery with Confidence Calculation**

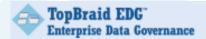

Home > Data Assets Collections > Northwind > Problems and Suggestions

#### Problems and Suggestions (3)

Download as ISON

Minimum suggestion confidence: 0%

Suggested mapping to term

Resource: 

CATEGORYNAME (NORTHWIND.DBO.ALPHABETICAL LIST OF PRODUCTS)

Property: maps to term

Suggestion: ▶ Map column to Product Category, based on 5 out of 5 samples (Confidence: 100%) Apply

Suggested mapping to term

Resource: 

CATEGORYNAME (NORTHWIND.DBO.PRODUCTS BY CATEGORY)

Property: maps to term

Suggestion: ▶ Map column to Product Category, based on 5 out of 5 samples (Confidence: 100%) Apply

Suggested mapping to term

Property: maps to term

Suggestion: ▶ Map column to Product Category, based on 5 out of 5 samples (Confidence: 100%) Apply

#### Apply all top suggestions

New facts auto-created by SHACL can have confidence attached to them

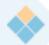

#### **TopQuadrant™** Data "on boarding" Ease and Configurability

SHACL can be used to define data transformations.

When importing information from different sources (e.g., spreadsheets, XML, RDBMS), information needs to be mapped to the asset definitions in TopBraid EDG. SHACL let's us do this.

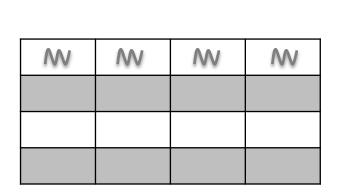

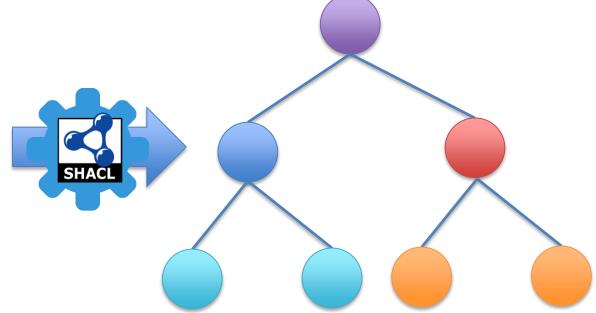

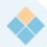

#### **TopQuadrant™** Data Interface Configurability

SHACL can define data interfaces.

Just like SHACL can be used to specify different views of the information for different roles, it can also define different views or data structures to be delivered to systems that must interact with TopBraid EDG to access the information it stores. The definitions can include computations and transformations needed to satisfy the requirements of consuming systems.

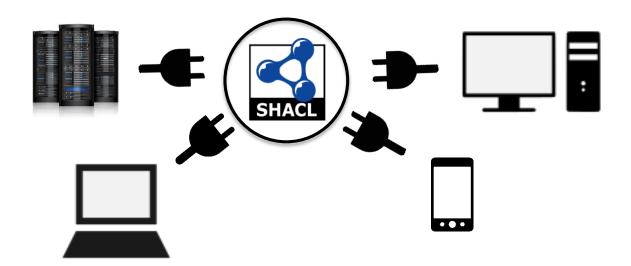

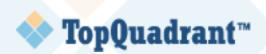

#### **GraphQL**

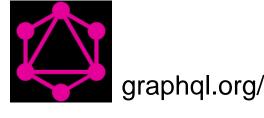

- World's most popular graph "query language"
- Not really a query language, but rather a way to define data interfaces – JSON structures

Very similar to SHACL – can serve as a compact

syntax for SHACL

```
# A user account
type User {
  name: String!
  age: Int
  gender: Gender
  purchases: [Purchase]
type Purchase {
 # The internal ID of the product
  productId: String!
  date: String}
enum Gender {
 FEMALE
  MALE
```

GraphQL as a simple RDF Modelling Language

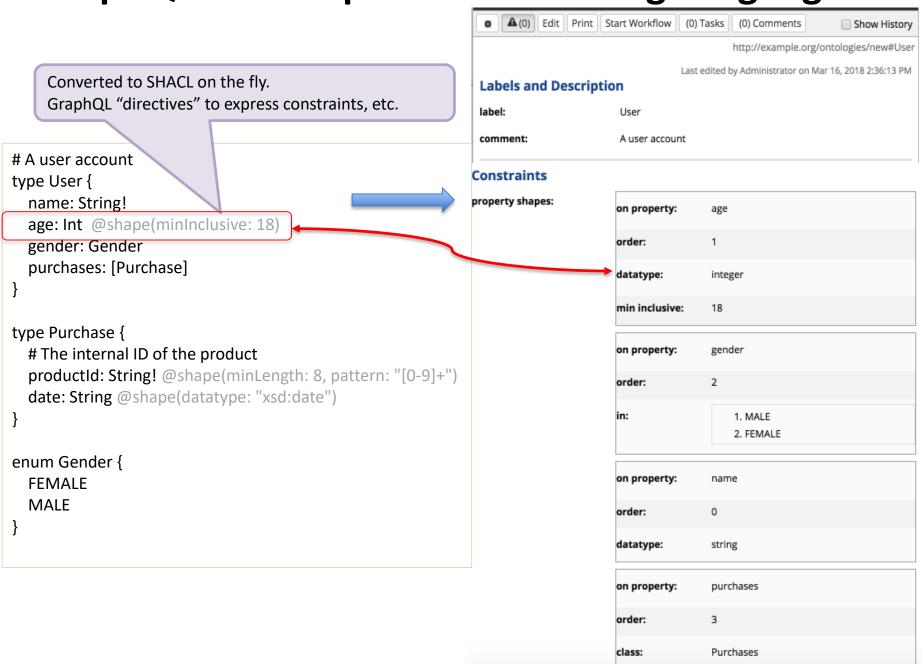

#### **4** 1

### **TopQuadrant™** Opens Up Many Possibilities

- Every GraphQL service treated as RDF
  - GraphQL schemas converted to SHACL shapes
  - JSON instances converted to RDF nodes
- Every RDF source treated as GraphQL
  - SHACL shapes converted to GraphQL schemas
  - RDF graphs exposed as GraphQL service
- GraphQL libraries and tools add to the RDF infrastructure
- RDF+SHACL brings IDs (URIs) to GraphQL objects, richer query, inferencing

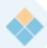

#### **TopQuadrant™** Learn SHACL Once, Use for Many Needs

A single language for delivering a range of capabilities

All of the value propositions and features listed so far are important for a data governance tool. Each could be supported using its own technical approach requiring a separate investment in understanding and learning it. Supporting all of them with SHACL brings consistency. Users do not need to learn different approaches to take advantage of these capabilities.

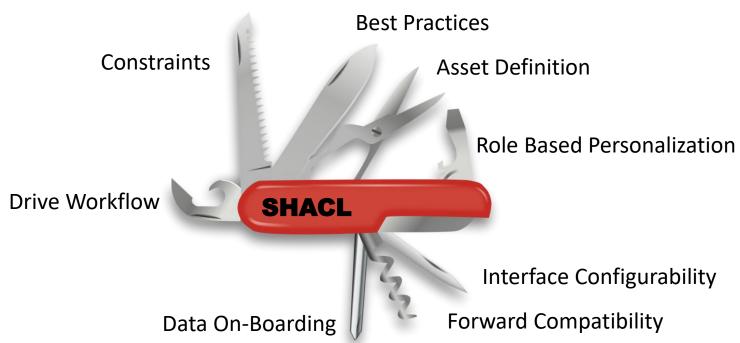

© Copyright 2018 TopQuadrant Inc.

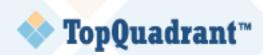

#### **Detailed View of SHACL**

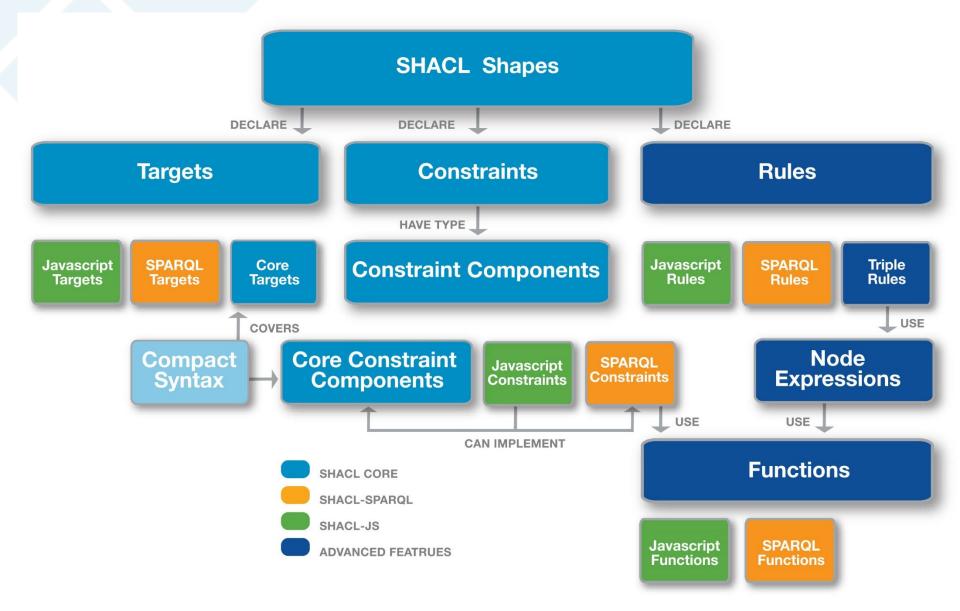

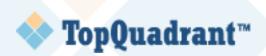

#### In Conclusion

- I have given a brief overview of SHACL
- Demoed FIBO in SHACL
- Discussed SHACL's features and use case for data governance and beyond

Come to the booth for more!

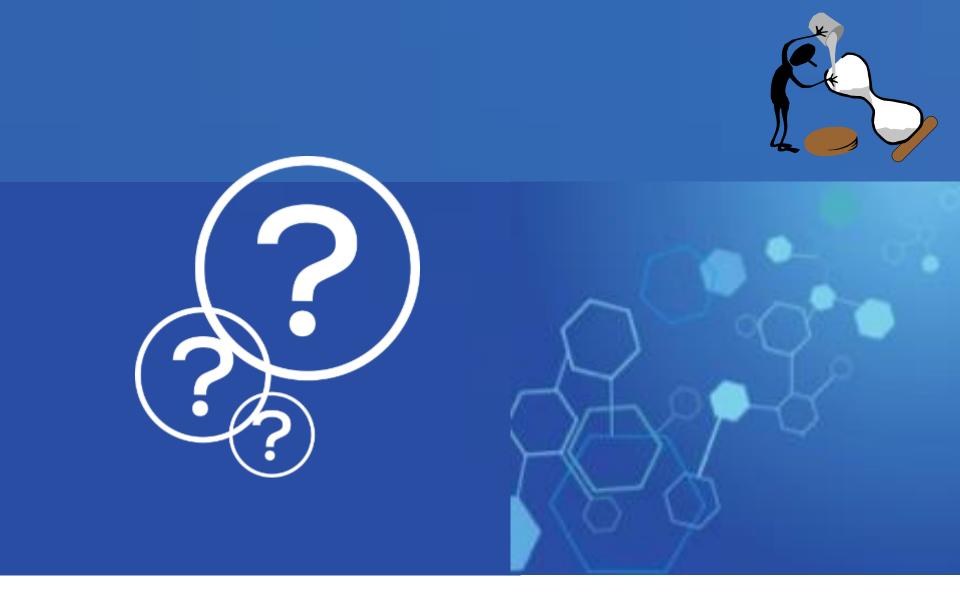

## ... Questions?

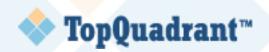

#### **Resources for learning SHACL**

- SHACL Community Group <a href="https://www.w3.org/community/shacl/">https://www.w3.org/community/shacl/</a>
- SHACL W3C Wiki <a href="https://www.w3.org/2014/data-shapes/wiki/Main Page">https://www.w3.org/2014/data-shapes/wiki/Main Page</a>
  - Links to implementations, WG deliverables, Meeting minutes, ...
  - Some historic info not so useful anymore
- TQ's SHACL page <a href="http://www.topquadrant.com/technology/shacl/">http://www.topquadrant.com/technology/shacl/</a>
  - Tutorials, articles, presentations for example:
  - AN OVERVIEW OF SHACL FEATURES AND SPECIFICATIONS
  - USING SHACL DATA CONSTRAINTS IN THE TOPBRAID WEB PRODUCTS EVN AND EDG
  - HOW TO DEFINE CONSTRAINTS ON RDF:LISTS USING SHACL
  - HOW TO USE TOPBRAID AS A DATA VALIDATION SERVER
- SHACL OVERVIEW WEBINARS:
  - https://www.topquadrant.com/knowledge-assets/topquadrant-webinars/#TQ-SHACLoverview-webinar

## **TopQuadrant™**

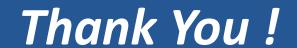

To contact me, use: irene@topquadrant.com

#### To Learn More about TopBraid EDG, see:

#### **EDG** Product Info:

- http://www.topquadrant.com/products/topbraid-edg/
- http://www.topquadrant.com/products/topbraid-edg-gov-packs/

#### EDG demos/webinar recordings:

- https://www.topquadrant.com/knowledge-assets/topquadrant-webinars/#TQ-EDG-appliedDG-part2-webinar
   Webinar: Applied Data Governance Part 2: A Day in the life of a Technical Data Steward
- https://www.topquadrant.com/knowledge-assets/topquadrant-webinars/#TQ-EDG-realworldDG-part1-webinar
   Webinar: Applied Data Governance Part 1: A Day in the life of a Business Steward
- http://www.topquadrant.com/knowledgeassets/videos/#edgoverviewdemo
   Webinar: Data Governance for the Connected Enterprise: TopBraid EDG in Action
- http://www.topquadrant.com/knowledge-assets/topquadrant-webinars/#TQ-EDG-metadata-mgt-webinar
   Webinar: Metadata Management is Key to Data Governance Initiatives